# **EXAMPLE OF PLASMA PHYSICS**

# **TVORBA GLOBÁLNÍHO TERMÁLNÍHO MODELU TOKAMAKU COMPASS-U ANEB** JAK V COMSOLU PROGRAMOVĚ VYBRAT 2000 PLOCH?

## P. BARTOŇ <sup>1,2</sup>, J. ZELDA <sup>1</sup>, J. PŘEVRÁTIL <sup>1</sup>, J. HAVLÍČEK <sup>1</sup>

*1) Ústav fyziky plazmatu, Akademie věd České Republiky, Praha 2) Matematicko-fyzikální Fakulta, Karlova Univerzita, Praha*

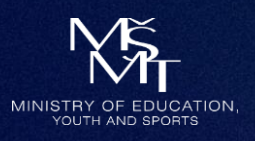

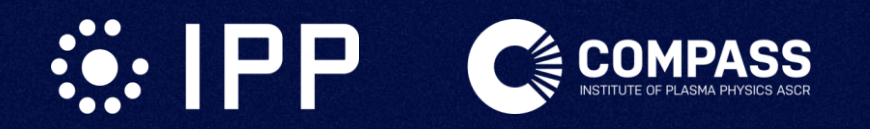

**OBSAH**

- Co je tokamak COMPASS-U?
- Globální termální model
- Proč potřebujeme vybírat plochy?
- COMSOL API a "application builder metody"
- Představení vyvinuté aplikace

### **TOKAMAK COMPASS-U**

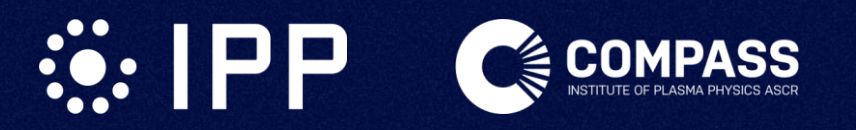

- TOKAMAKy jsou vědecká zařízení pro výzkum termonukleární fúze
	- slučování jader izotopů vodíku (D+D, D+T)
	- v budoucnu by na jejich principu měla být postavena elektrárna

- Na ÚFP stavíme nový tokamak pojmenovaný **COMPASS-U**
	- Hlavní parametry
		- Toroidální mag. pole
		- Proud plazmatem
		- Velký poloměr
		- Malý poloměr

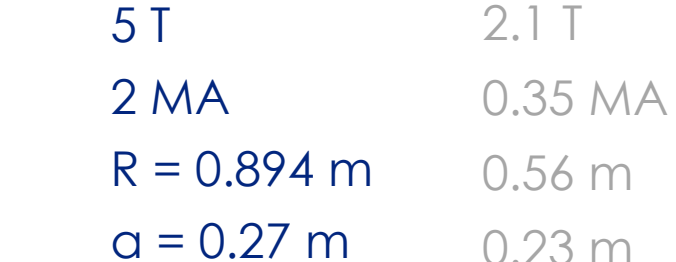

**Původní COMPASS**

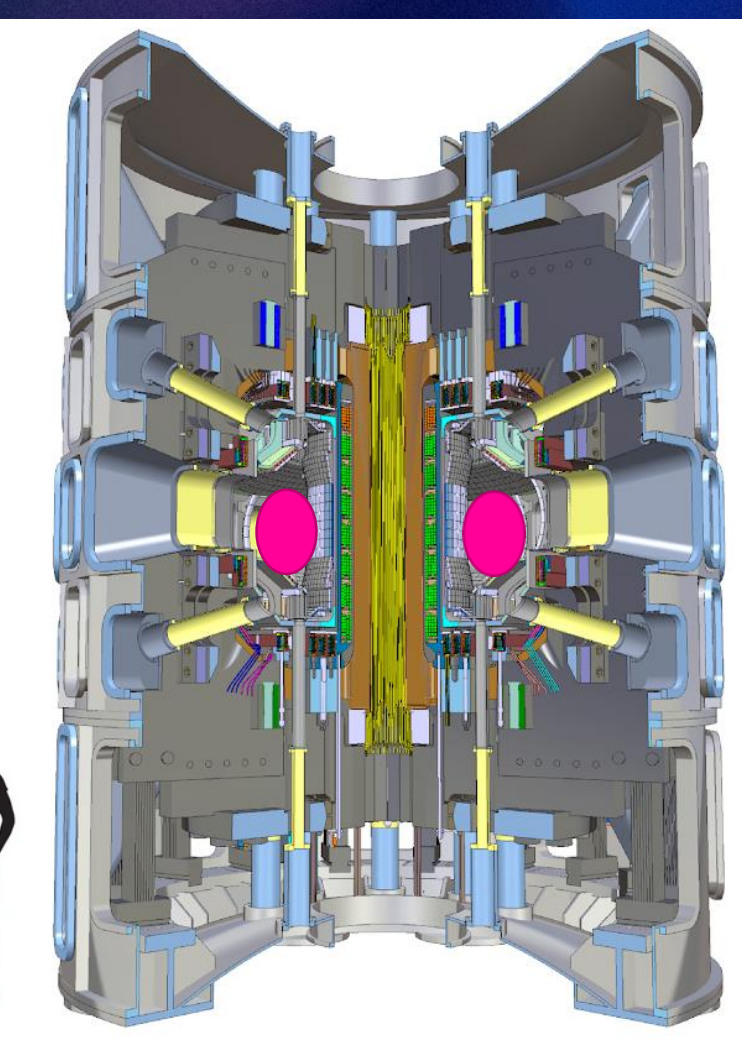

Fig. 1.: Řez tokamakem COMPASS Upgrade

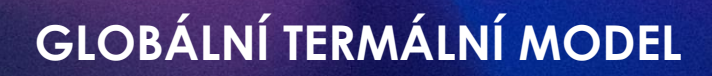

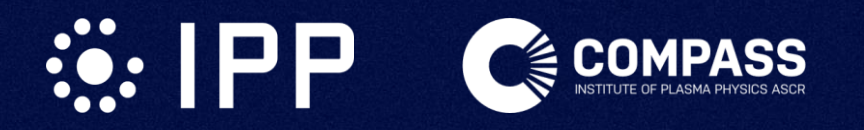

- COMPASS-U bude obsahovat
	- měděné magnetické cívky chlazené na **-190 °C** a
	- reakční komoru vyhřívanou na **500 °C**.
- To znamená rozdíl 700 stupňů na minimální délce!
	- Vzdálenost mezi komponentami ~ 20 mm
- Nutnost podrobného teplotního modelu

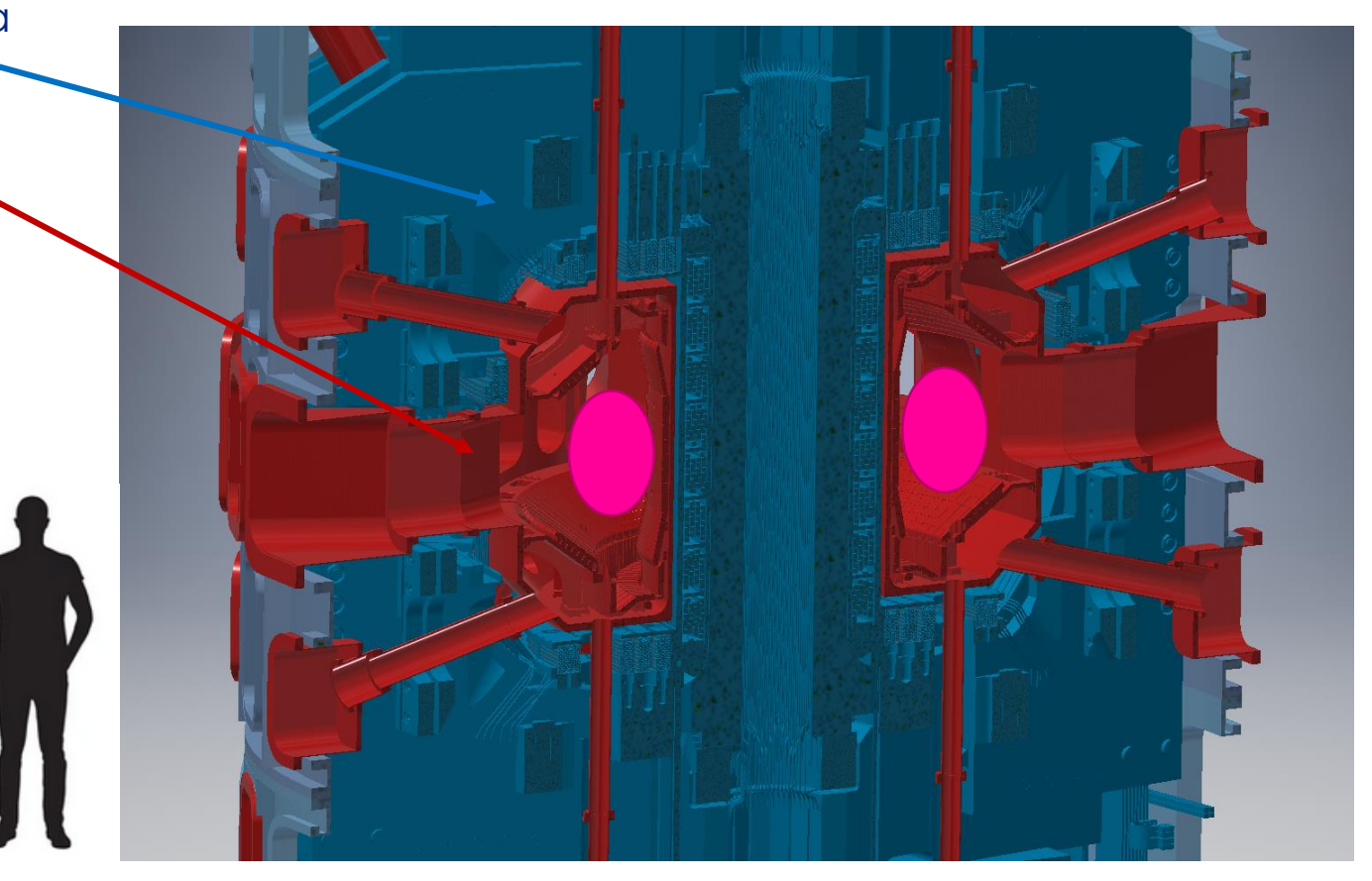

Fig. 2.: Řez tokamaku COMPASS-U s vyznačením teplot jednotlivých komponent

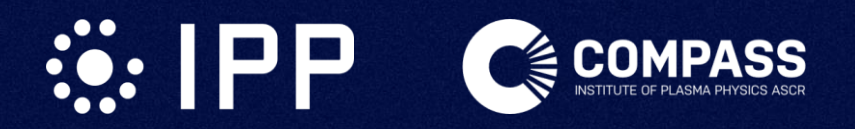

## **GLOBÁLNÍ TERMÁLNÍ MODEL**

- Trojrozměrný **globální termální model**
	- Zjednodušená geometrie
		- 1/8 celku (využití symetrií)
		- Vnitřek komory překreslen na homogenní
	- 7 použitých materiálů
		- Pevné látky z Material Library
		- Helium z CoolPropu
	- Použité fyziky
		- **Heat Transfer in Solids**
		- **Non-isothermal Pipeflow**
			- Dva heliové okruhy
		- **Surface-to-surface radiation**
			- Dvě skupiny ploch pro tepelnou výměnu

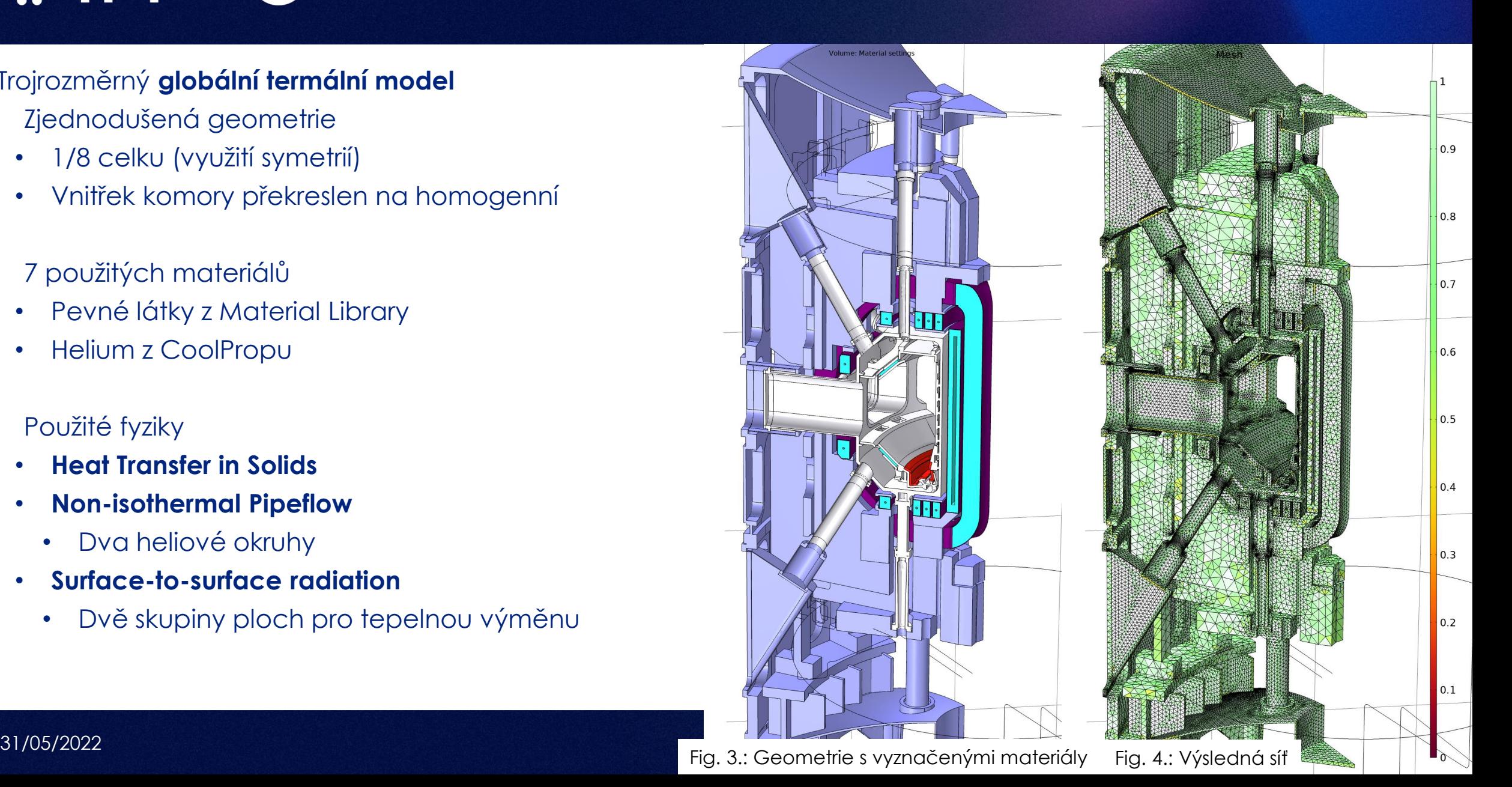

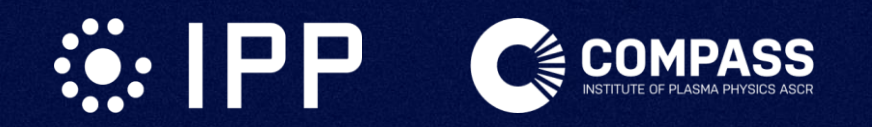

## **PLOCHY PRO TEPELNOU VÝMĚNU ZÁŘENÍM**

- Pro surface-to-surface radiation je potřeba zvolit tři skupiny ploch
	- Uvnitř komory
	- Zvenku komory && uvnitř kryostatu
	- Zvenku kryostatu (bez záření)
- Jenže celý model má cca 4000 ploch!
- Volba "Group by continuous tangent" pomůže
	- Při nastavení na 89 stupňů "nepřeleze" na plochu řezu
	- Ale stejně to je zdlouhavý proces,
	- který je navíc po každé změně geometrie nutné opakovat!

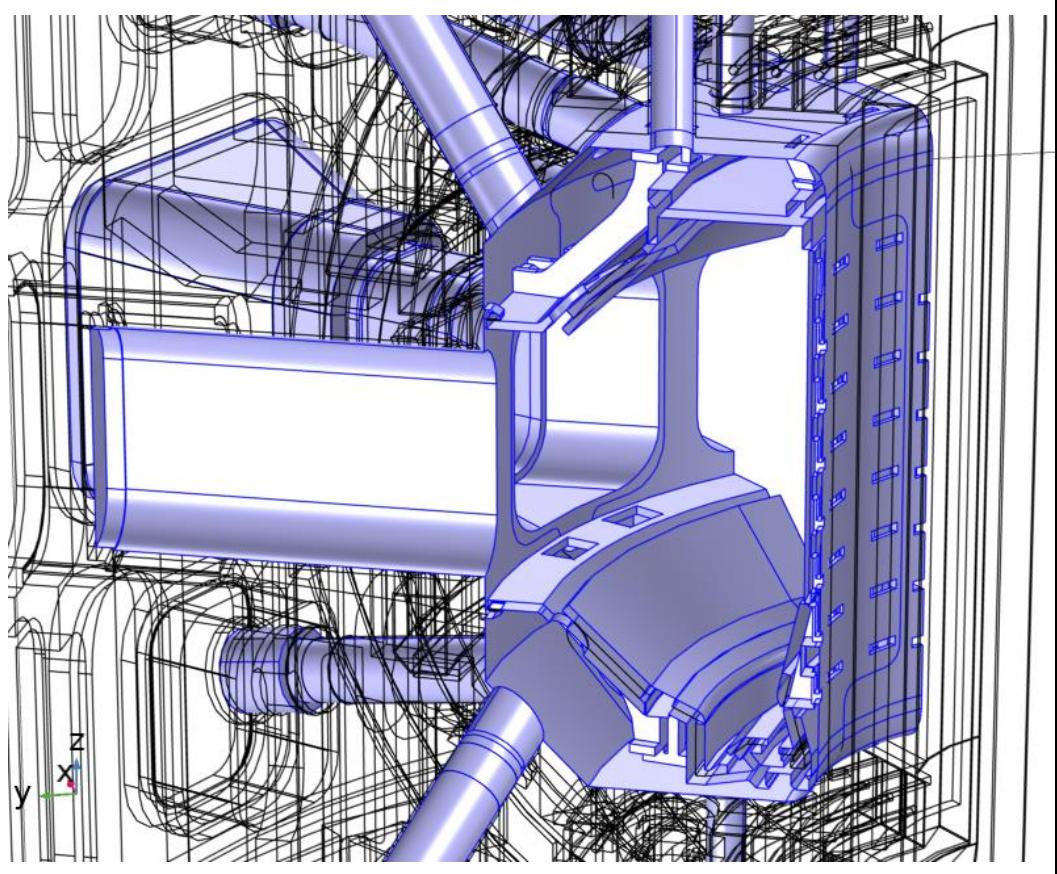

Fig. 5.: Plochy tvořící vnitřní radiační smyčku komory

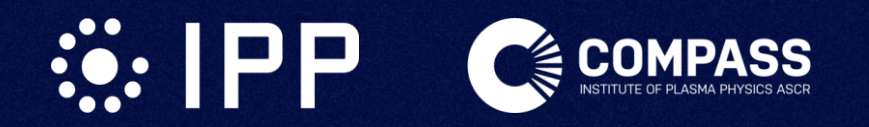

- COMSOL je postaven nad Javovým API, přes které jde konat všechny GUI akce (a něco navíc)
- API lze volat
	- externě z Javových programů,
	- externě z Matlabu (LiveLink for MATLAB)
	- Interně z Application Builderu
- Application builder ale umí **nejen** "standalone aplikace"!
	- Jeho součástí je možnost tvorby formulářů/dialogů pro použití uvnitř COMSOLu
	- A nebo jenom tvorba samostatných metod

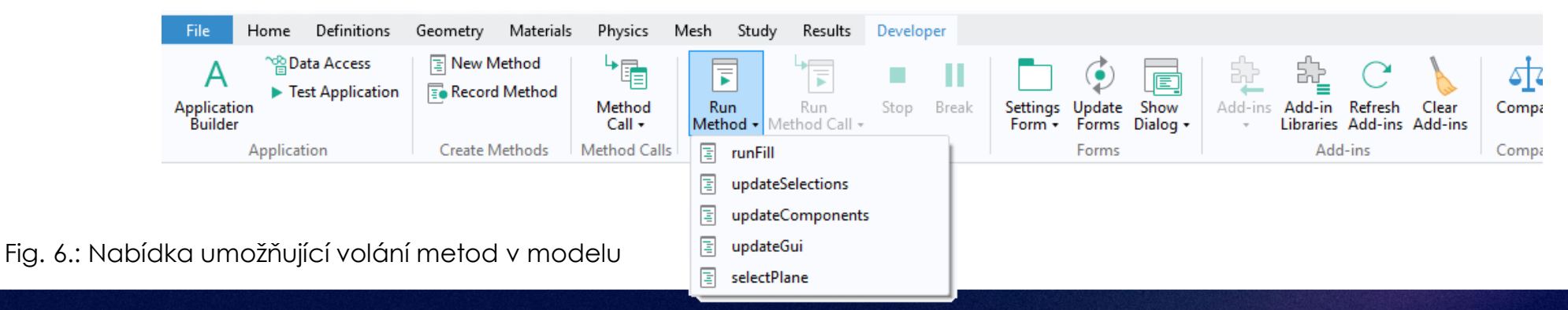

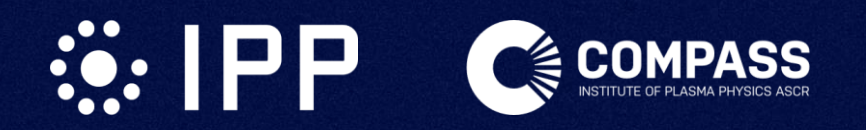

- Jak na to?
	- COMSOL umí "nahrávat" akce!
	- Má bohatou dokumentaci
	- Má překvapivě schopné IDE

model.component("comp1").geom("geom1").

- C exists() hexport()
- **E** export(String filename)
- **ExportFinal(String filename)**
- here faceDDX(int face, double[][] param)
- ⊕ faceDX(int face, double[][] param)
- **♦** faceFF1(int face, double[][] param)
- **♦** faceFF2(int face, double[][] param)
- haceGaussCurvature(int face, double[][] param)

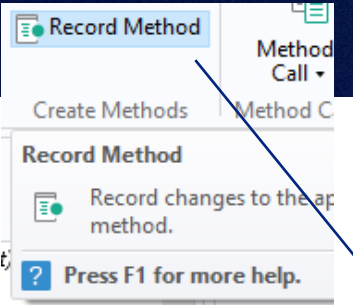

## **COMSOL API - METODY**

model.component("comp1").selection().create("sel8", "Explicit"); model.component("comp1").selection("sel8").geom(2); model.component("comp1").selection("sel8").set(1701); model.component("comp1").selection("sel8").set(1301, 1701); model.component("comp1").selection().create("com1", "Complement"); model.component("comp1").selection("com1").set("entitydim", 2); model.component("comp1").selection("com1").set("input", new String[]{"sel8"});

- ▼ COMSOL Documentation
	- ▼ COMSOL Multiphysics
		- COMSOL Multiphysics® Installation Guide
		- COMSOL Multiphysics Release Notes
	- **Application Builder Reference Manual**
	- **Application Programming Guide**
	- COMSOL Multiphysics Reference Manual
	- Physics Builder Manual
	- COMSOL Multiphysics Programming Reference Manual
	- Model Manager Reference Manual

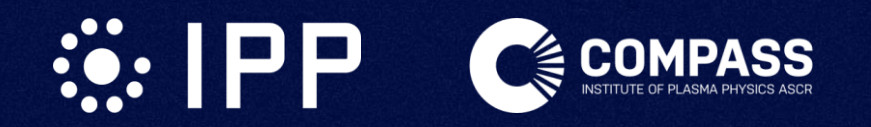

- COMSOL API je primárně určené pro komunikaci "GUI backend"
	- není tam přehršel "užitečných funkcí" které by člověk čekal
	- např. zjistit polohy vrcholů tvořících stěnu je překvapivě komplikované

-3

- V AppBuilder metodách nelze importovat třídy z java stdlib
	- To znamená že jsou dostupné jen inbuilt datové typy
		- Boolean, int, double, string, array, array2d
		- např. nelze použít java.util.ArrayList!

import java.util.ArrayList; // import the ArrayList class

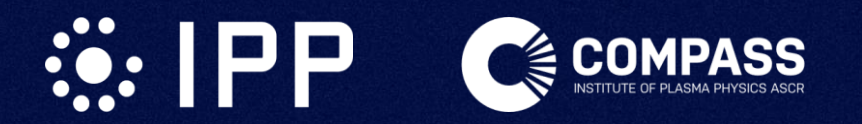

## **VÝBĚR PLOCH V DUTINĚ**

• Pro náš úkol chceme zvolit všechny plochy, které spolu **sousedí**, ale přitom neleží **na řezech**

 $int workingBoundary = stack[0];$  $stack = remove(state, 0);$ 

- Jednoduchý "floodfill" algoritmus
	- $\{\}$  while (stack.length > 0);
- Dokud máme něco v zásobníku
	- Vytáhneme plochu ze zásobníku
	- Najdeme všechny její sousedy int[] adjecentBoundaries = comp.geom("geom1").getAdj(2, 2, workingBoundary);
	- Všechny sousedy prověříme, že
	- se nenachází na řezu a

**boolean** isIgnored =  $(iqnorelist[adjecentBoundary] == 1);$ **boolean** isAlreadySelected =  $(selfadiecentBoundary] == 1);$ 

- už jsme tam nebyli a
- v tom případě ho přidáme do výběru a do zásobníku

 $selected[adiecentBoundary] = 1;$ stack = append(stack, adjecentBoundary); comp.selection(resultSelection).add(adjecentBoundary);

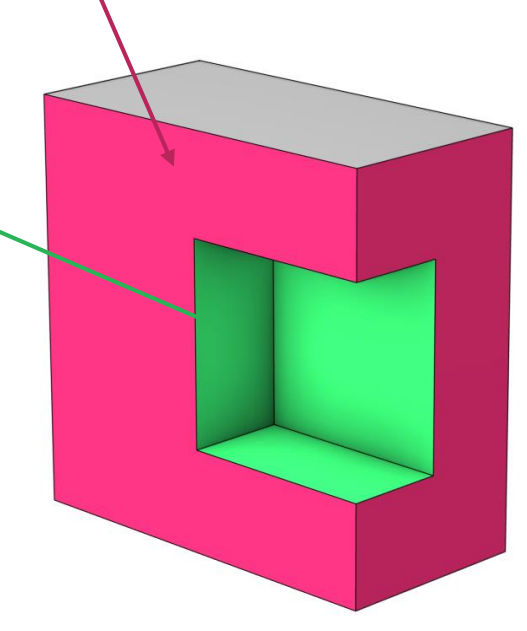

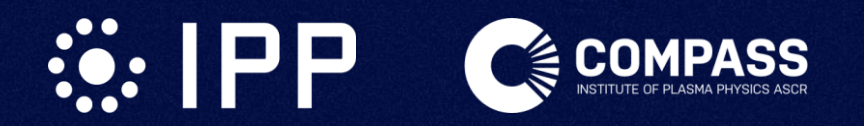

## **SOUČÁSTI APLIKACE**

- Metoda v pozadí
- GUI formulář v popředí

```
40 □ do {
        int workingBoundary = stack[0];
41
42
        stack = remove(\text{stack, 0});43
44int[] adjecentBoundaries = comp.geom("geom1").getAdj(2, 2, workingBoundary);
        for (int adjecentBoundary : adjecentBoundaries) {
45 白
          boolean isIgnored = (ignorelist[adiecentBoundary] == 1);46
47
          boolean isAlreadySelected = (selfed[ad]ecentBoundary] == 1);48
          if (!isIgnored && !isAlreadySelected) {
49 白
            int adjecentDomains = comp.geom("geom1").getAdj(2, 3, adjecentBoundary).length;
50
            if ((adjecentDomains < 2) || !ignore_inner_boundaries) {
51 白
52
              selected[adjectentBoundary] = 1;stack = append(stack, adjecentBoundary);
53
54comp.selection(resultSelection).add(adjecentBoundary);
55
              boundaries_selected++;
56
              stack_size = stack.length;
57
              if (slowdown) \{\vert58 白
59
                sleep(slowdown_time);
60
61
62
63
     } while (stack.length > 0);
64
```
#### **FloodFiller**

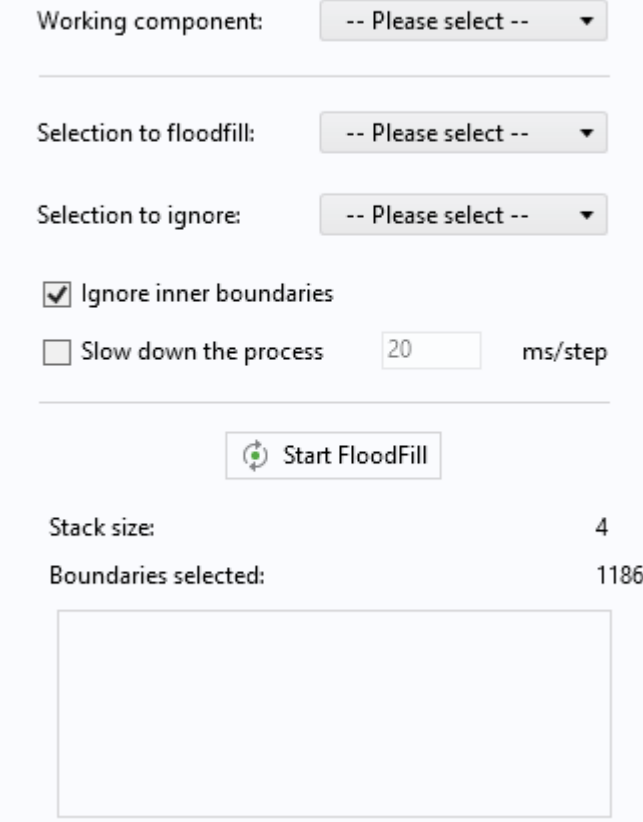

Fig. 7.: Ukázka metody pro výběr sousedících ploch v dutině Fig. 7.: Vytvořený formulář pro výběr ploch v dutině

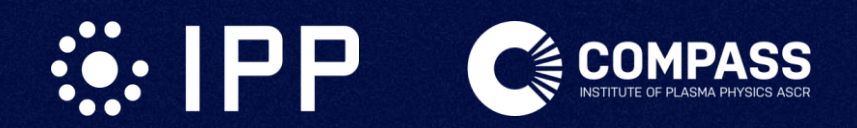

**UKÁZKA FUNKCE**

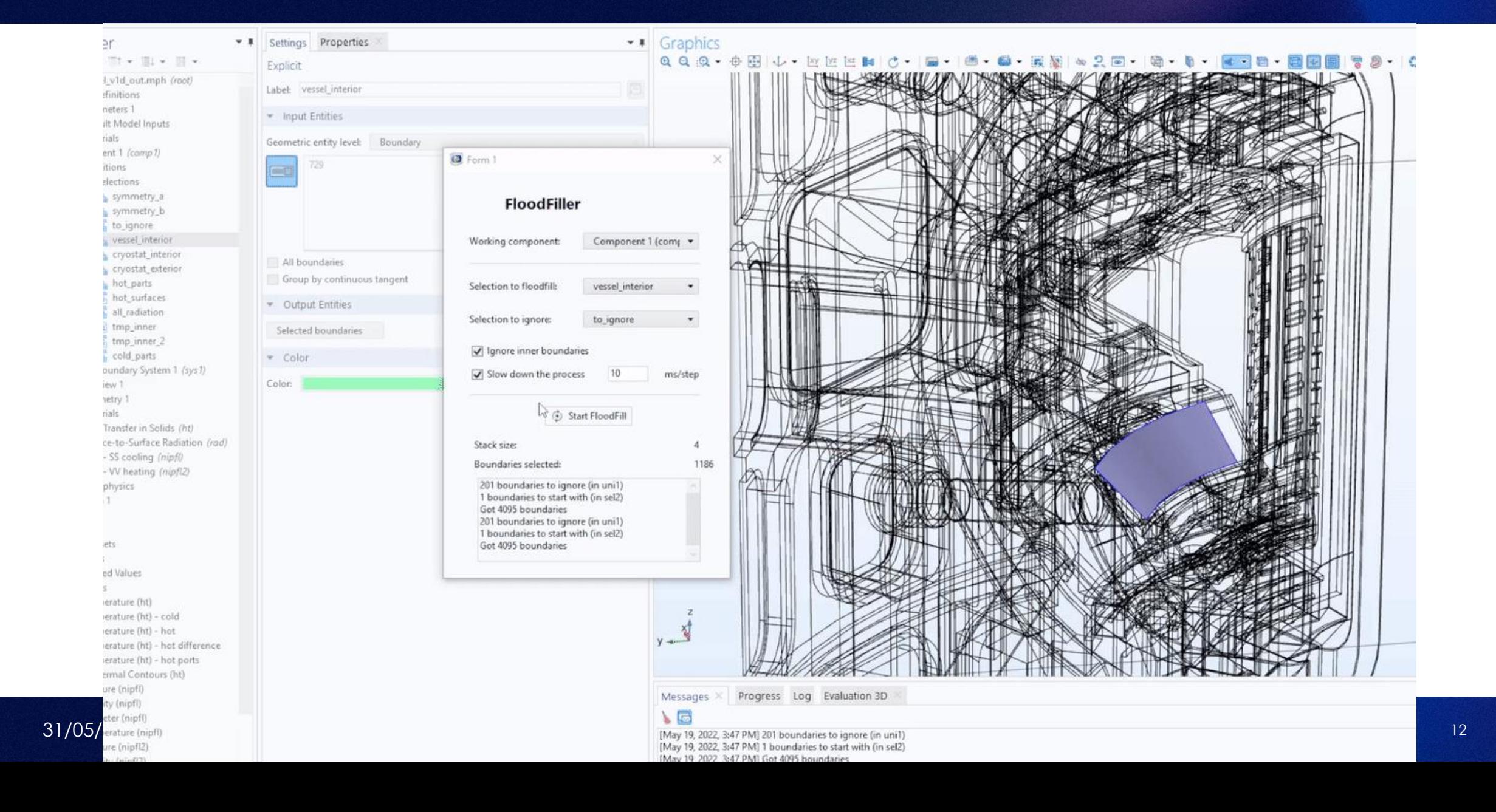

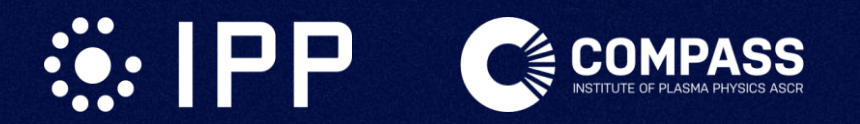

- COMSOL umí vyexportovat metody a formuláře ve formě Add-In
	- Ty lze katalogizovat v knihovně, používat v jiných modelech a distribuovat dál

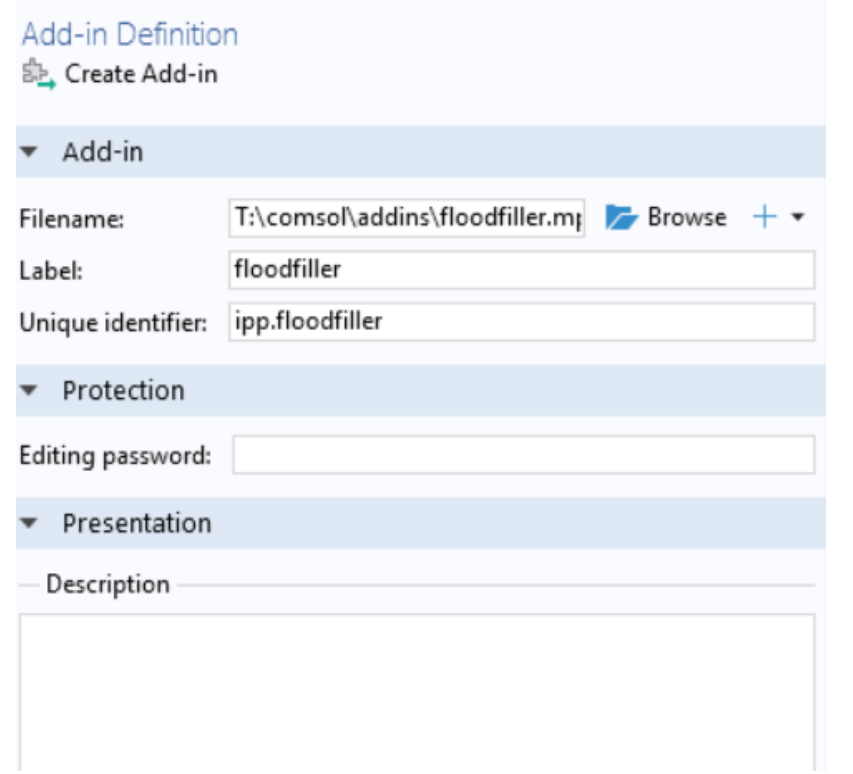

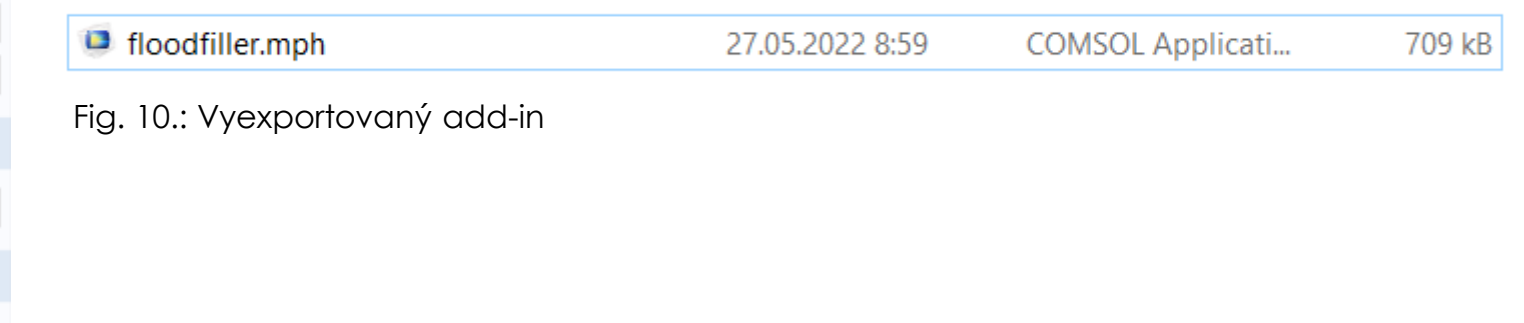

#### Fig. 9.: Rozhranní pro tvorbu add-inů

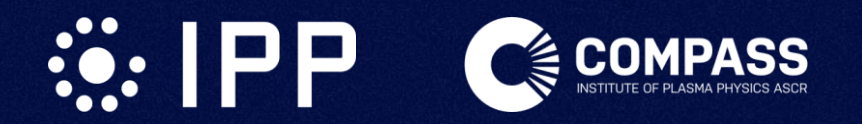

## **GLOBÁLNÍ TERMÁLNÍ MODEL - VÝSLEDKY**

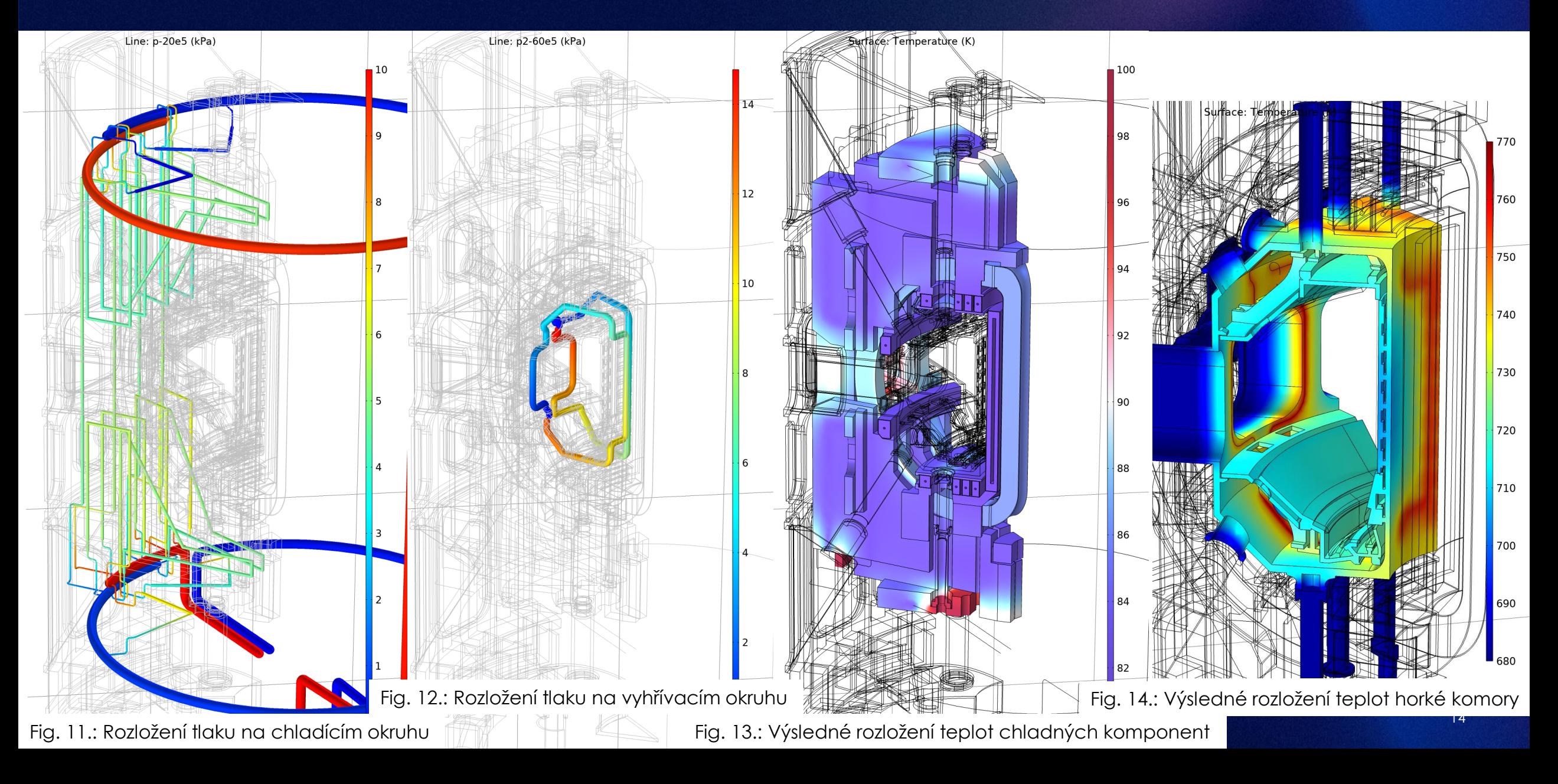